#### **PROCÉDURE POUR ENTRER LE NUMÉRO BCITI POUR TOUS LES NAGEURS S'ENTRAÎNANT À BROSSARD**

### **1)** Ouvrir une session de votre compte en clique sur l'onglet membre de notre page web

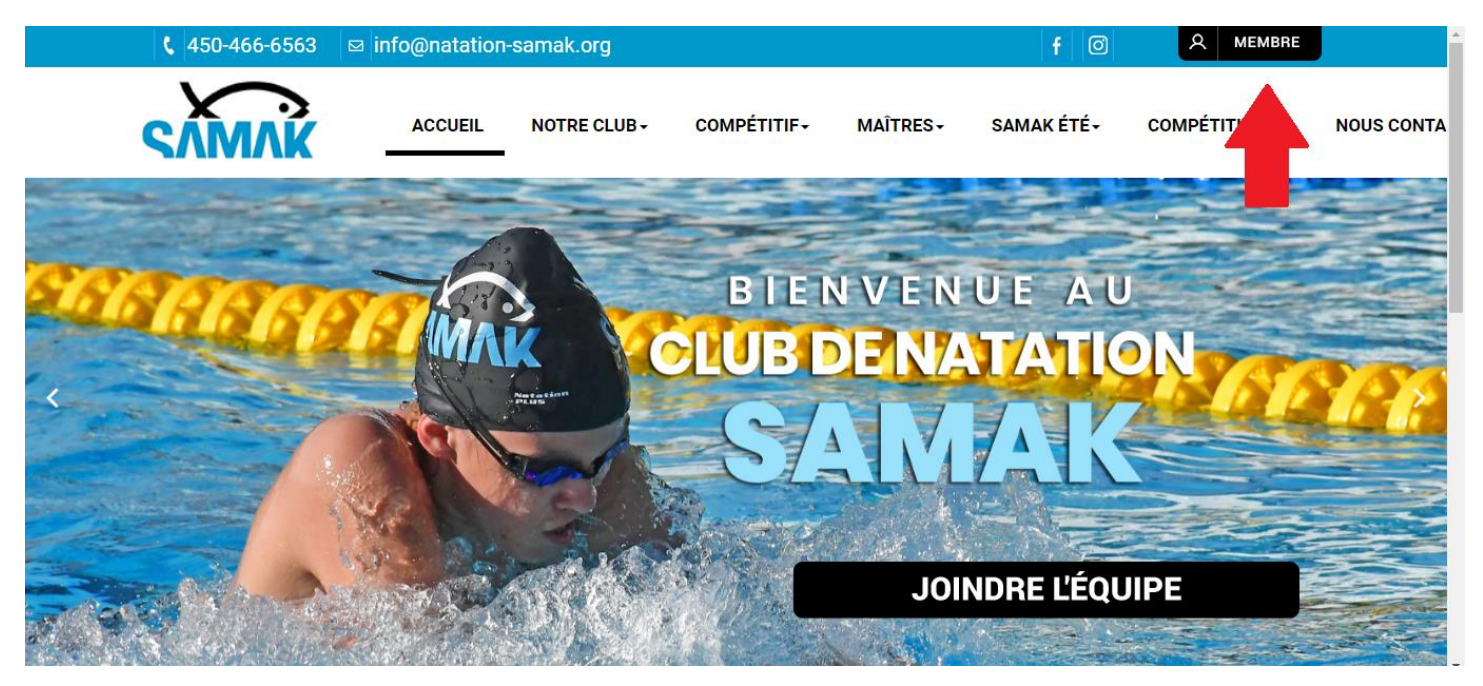

## **2)** Entrer vos informations de connexion

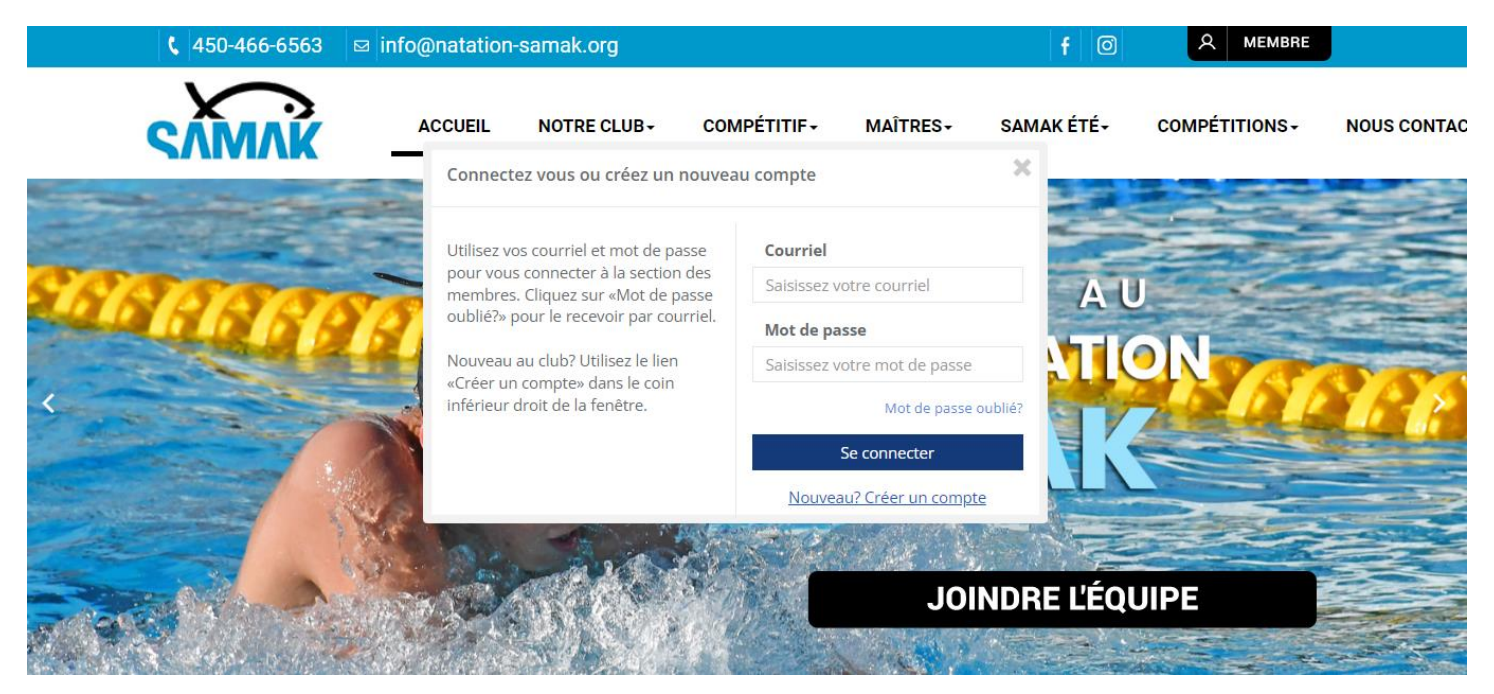

### 3) Appuyer sur « Ma famille » sous l'onglet INFO.

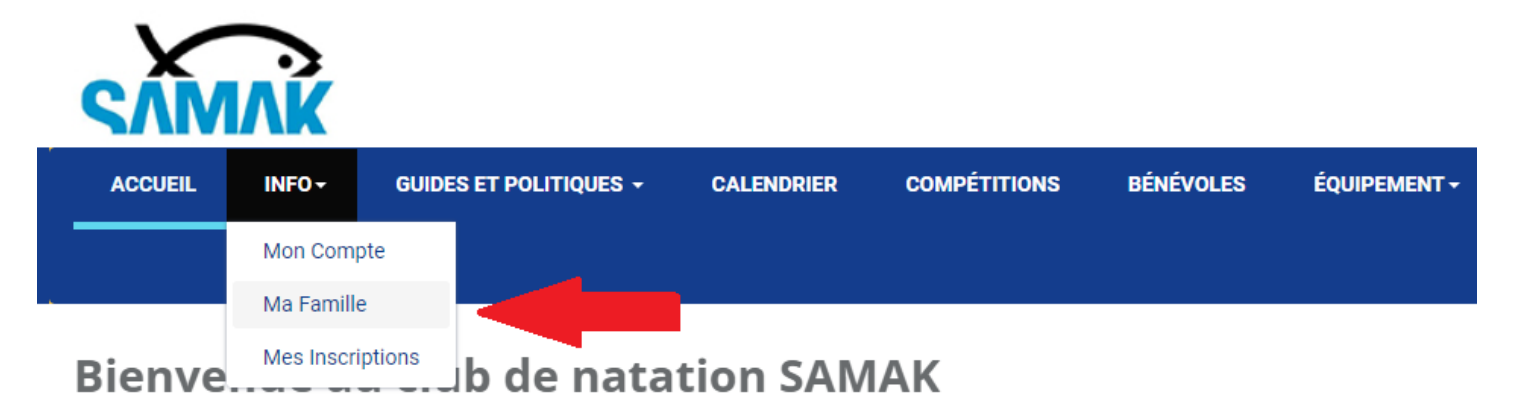

Dans cette section, vous pouvez :

- · mettre à jour votre profil d'utilisateur
- · consulter notre guide d'accueil et notre guide sportif
- · consulter le calendrier des évènements
- · payer vos frais d'inscription et de compétitions de façon sécurisée
- · consulter la présentation PowerPoint de la rencontre de parents du début de l'année

Si vous avez des questions, veuillez nous contacter à l'adresse info@natation-samak.org

### 4) Sélectionner le crayon pour modifier les informations du nageur

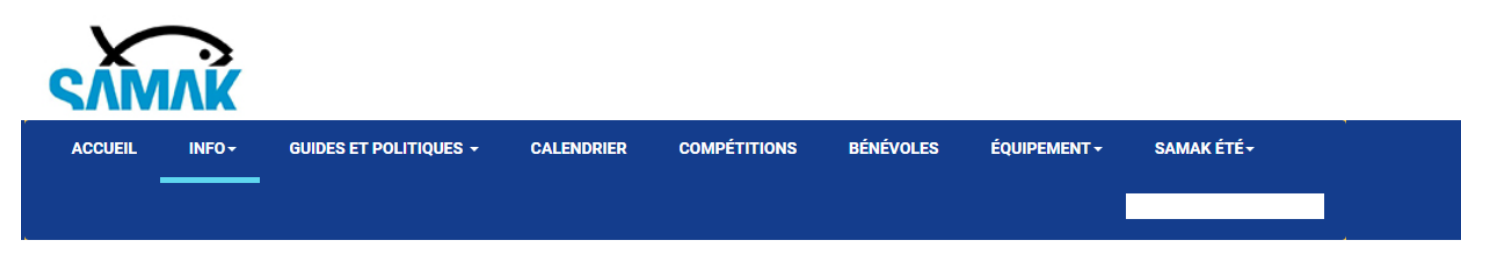

#### **Ma Famille**

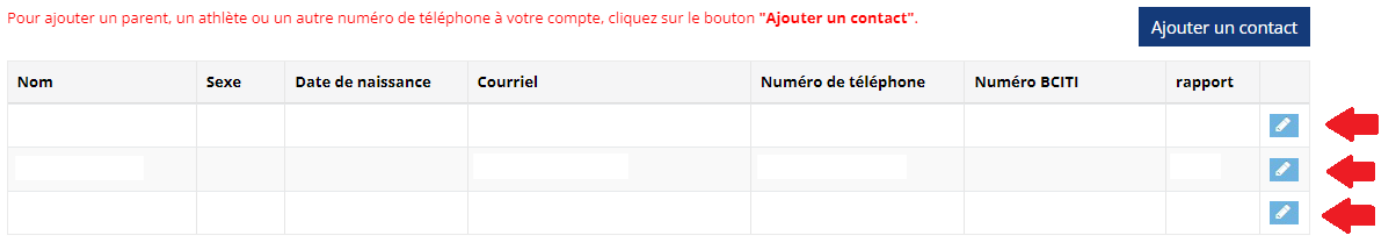

# **5)** Entrer le numéro Bciti ainsi que la date d'expiration dans les champs prévus à cet effet

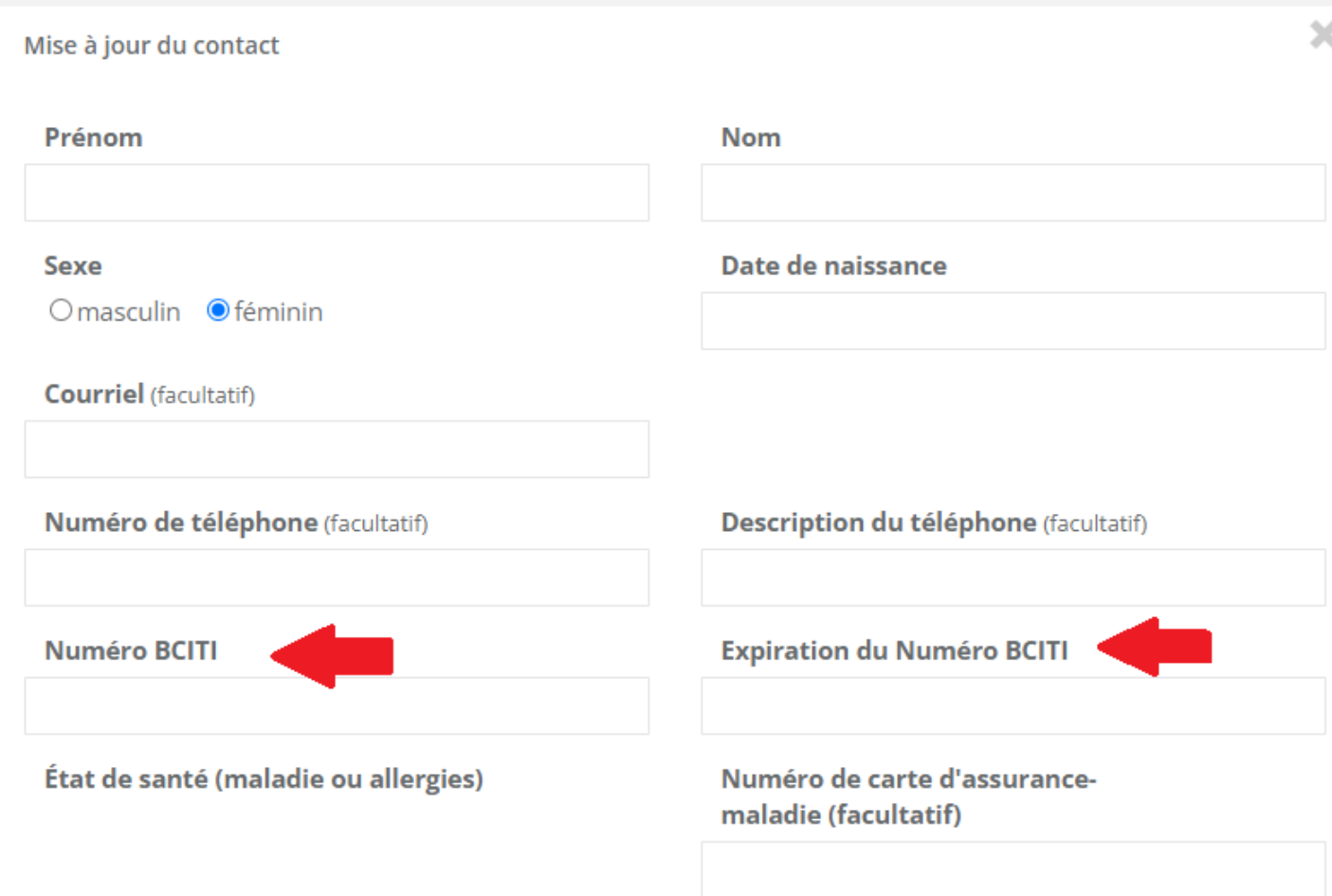